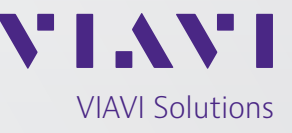

Application Note

# **An Explanation of File Formats that can be Exported from and Imported to the GPSG-1000**

The GPSG-1000 has the ability to import and export a number of different file types for different uses. The file types include Almanac, KML, NMEA (Trajectory), Route, Settings and Waypoint. This document will attempt to explain the content of each of the file types that are able to be exported and imported onto the unit so the user can understand the content and format of each.

## **File Locations**

Within the GPSG-1000, the various user files are stored on a static memory device, and with the exception of the load, store, manage, delete, import and export functions provided to the user through the UI, the user cannot further manipulate the files while they are contained within the unit. The user can however export the files to a USB drive where they can be accessed, edited and stored, and then using the import function of the GPST-1000, they can be reloaded onto the unit

for use. When the various file types have been loaded onto a USB stick, Figure 1 shows the directories are created under the /Aeroflex directory which is located at the root of the USB device:

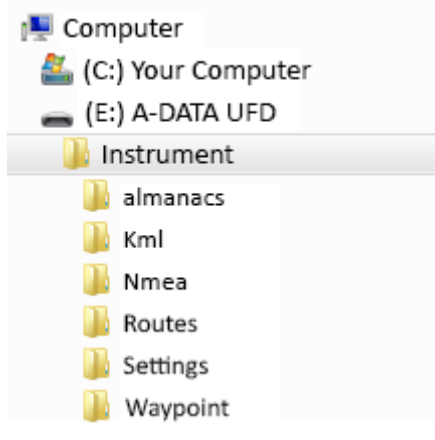

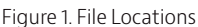

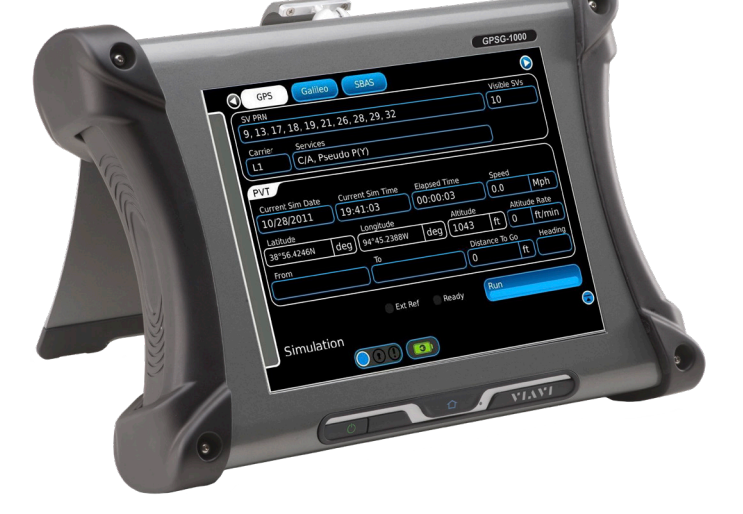

### **Almanacs Files**

The Almanacs directory contains almanac files in Yuma format (ICD-GPS-8.70 Rev A, Date Jun 15, 2011). The Almanacs files are either generated by the GPSG-1000 internal receiver downloads, or are downloaded from the United States Coast Guard repository website. An example of the Almanac data file is seen in Figure 2.

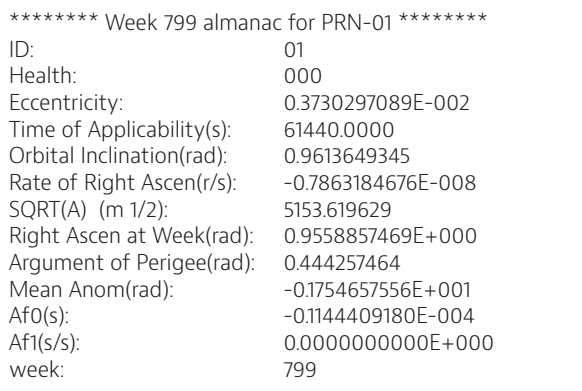

Figure 2. Almanac File Example PRN-01

#### **Kml Files**

The Kml directory contains files generated from the application GoogleEarth in Kml format on a PC, which have then been imported onto the GPSG-1000. The GPSG-1000 compiles the Kml files into Trajectory data files with a .gdt extension in CSV format.

Kml files are trajectory routes that are intended to follow a course laid out in GoogleEarth at a constant velocity. The files must have certain conditions; the altitude must be expressed in absolute terms, navigation points must be properly positioned for the speed and turning radius of the simulation. Therefore it is generally not suitable to convert recorded routes from a GPS receiver in to Kml files for simulation in the GPSG-1000. Recorded routes should be loaded to the GPSG-1000 as Nmea Files for playback.

The compiled .gdt files are is the following format:

Notes,Date,Time,Latitude,Longitude,Alt,Desc \$GDT,20000101,000144.00,38.9425699612859,-94.7561817577427,0.000000,3D,\*16 \$GDT,20000101,000145.00,38.9425695029864,-94.7561783124509,-0.000004,3D,\*3F \$GDT,20000101,000146.00,38.9425681280874,-94.7561679765759,-0.000018,3D,\*34 \$GDT,20000101,000147.00,38.9425658365869,-94.7561507501185,-0.000039,3D,\*39 \$GDT,20000101,000148.00,38.9425626284821,-94.7561266330799,-0.000069,3D,\*37 \$GDT,20000101,000149.00,38.9425585037686,-94.7560956254621,-0.000106,3D,\*35 \$GDT,20000101,000150.00,38.9425534624409,-94.7560577272674,-0.000150,3D,\*3E \$GDT,20000101,000151.00,38.9425475044924,-94.7560129384988,-0.000200,3D,\*34 \$GDT,20000101,000152.00,38.9425406299151,-94.7559612591597,-0.000254,3D,\*3F \$GDT,20000101,000153.00,38.9425328387000,-94.7559026892542,-0.000312,3D,\*3A \$GDT,20000101,000154.00,38.9425241308367,-94.7558372287867,-0.000371,3D,\*34 \$GDT,20000101,000155.00,38.9425145063137,-94.7557648777623,-0.000431,3D,\*3F \$GDT,20000101,000156.00,38.9425039651181,-94.7556856361865,-0.000489,3D,\*30

Figure 3. .gdt File Expample

#### **Nmea Files**

The Nmea directory contains files with an NME extension that contain data in NMEA-0183 sentence format. The GPSG-1000 is able to use GGA, RMC and GSV sentences from these files. In general the NMEA-0183 files are created by the internal or an external GPS receiver.

\$GPGGA,150923.000,3856.4506,N,09445.2627,W,1,07,1.1,332.2,M,-30.1,M,,0000\*68 \$GPGSV,3,1,11,29,65,303,50,05,63,046,52,26,36,124,45,02,31,082,49\*73 \$GPGSV,3,2,11,25,25,230,43,15,24,164,47,21,19,285,40,12,11,198,40\*7B \$GPGSV,3,3,11,10,08,049,40,30,06,321,41,18,04,230,36\*40 \$GPRMC,150923.000,A,3856.4506,N,09445.2627,W,0.09,154.82,290113,,,A\*79

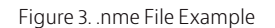

The sentence structure for each position sentence:

**GGA -** Essential fix data which provide 3D location and accuracy data.

\$GPGGA,150923.000,3856.4506,N,09445.2627,W,1,07,1.1,332.2,M,-30.1,M,,0000\*68

Where:

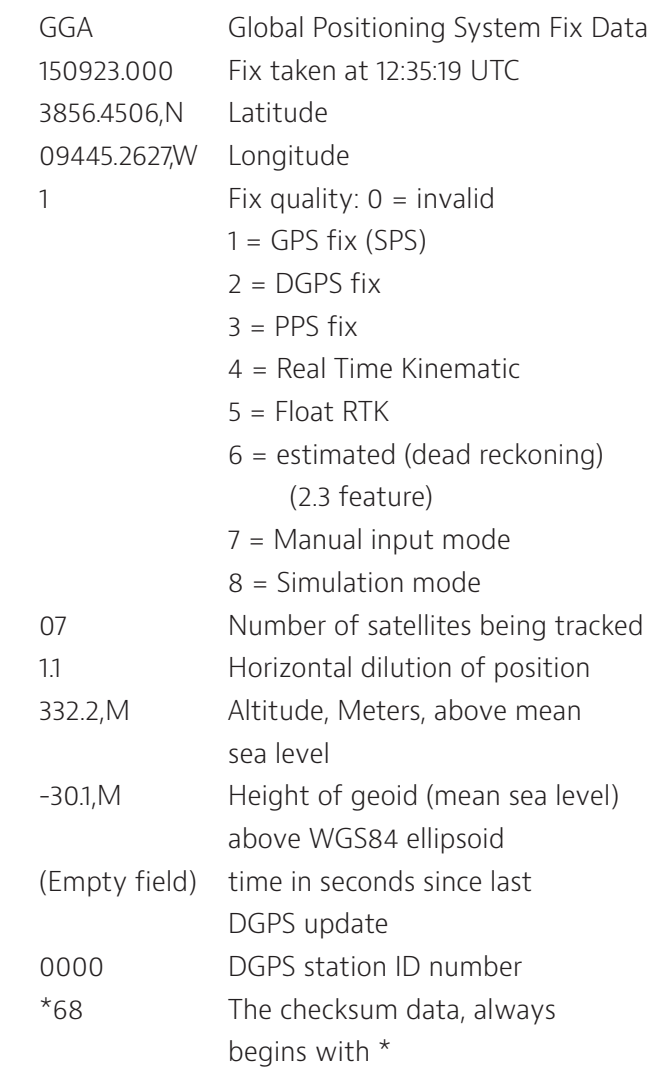

**GSV -** Satellites in View shows data about the satellites that the unit might be able to find based on its viewing mask and almanac data.

\$GPGSV,3,1,11,29,65,303,50,05,63,046,52,26,36,124,45,02,31,082,49\*73

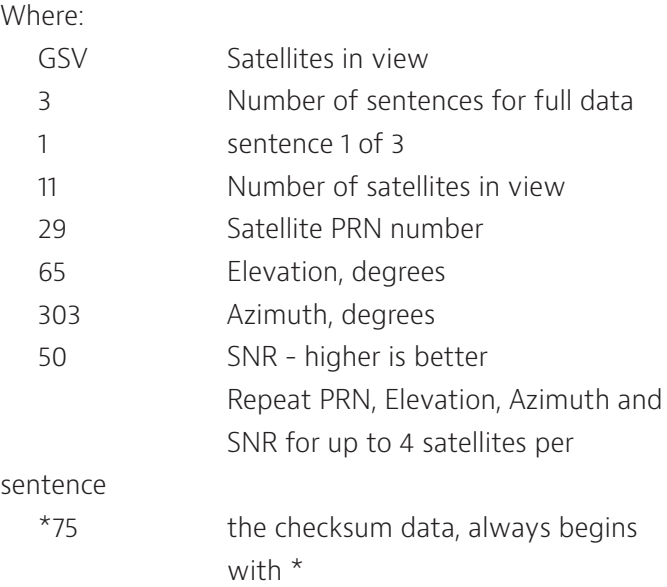

**RMC -** NMEA has its own version of essential gps pvt (position, velocity, time) data. It is called RMC, The Recommended Minimum, which will look similar to:

\$GPRMC,150923.000,A,3856.4506,N,09445.2627,W,0.09,154.82,290113,,,A\*79

Where:

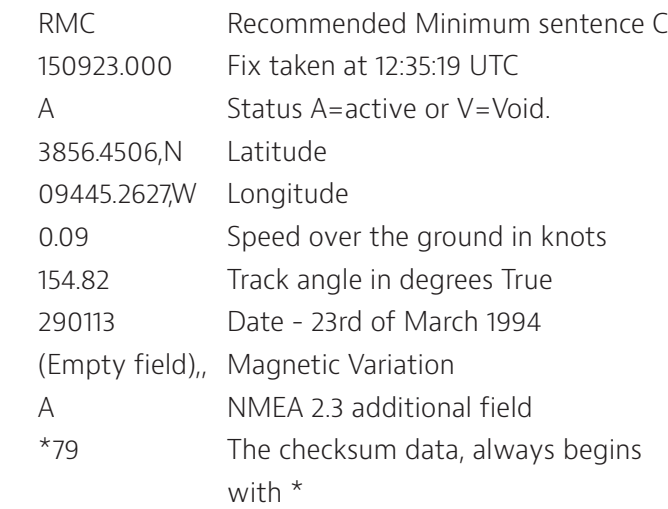

# **Route Files**

Route files are used to populate the route table on the Route page as seen in figure 4. The files are stored and exported from the GPSG-1000 in XML format as shown in figure 5. The beginning and end of each route file is designated by the text <Route>. The body of the route

consists of a number of route points with the following contents. Please note that the route data shown in figure 2 consists of six route points.

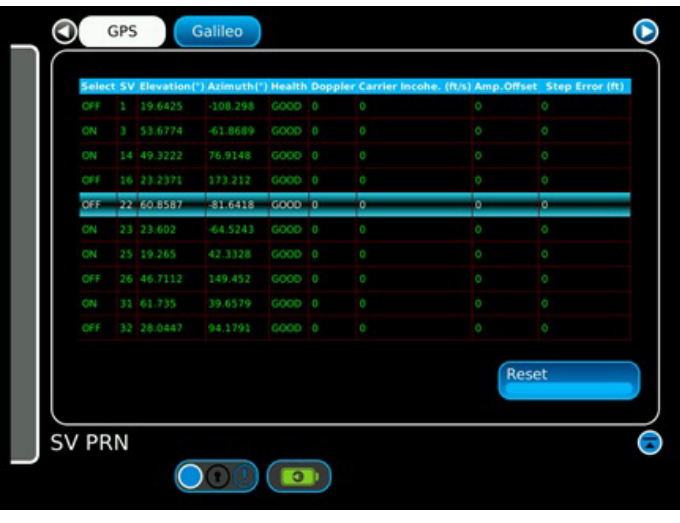

Figure 4. Route Page

#### <Route>

<Waypoint Longitude="-77.88420000000001" MaxAcceleration="0" MaxClimbRate="0" Name="HESKU" Latitude="37.14982222222222" Altitude="1524" TargetSpeed="53.64466666666667" TurningCircleRadius="108.5658611334349"/>

<Waypoint Longitude="-78.80005277777778" MaxAcceleration="0" MaxClimbRate="0" Name="RFLAT" Latitude="38.20028888888889" Altitude="1524" TargetSpeed="53.64466666666667" TurningCircleRadius="131.3646919714563"/>

<Waypoint Longitude="-78.83963333333332" MaxAcceleration="9.800000000000001" MaxClimbRate="-3.048" Name="RIVKE" Latitude="38.24149166666667" Altitude="1249.68" TargetSpeed="53.64466666666667" TurningCircleRadius="100"/>

<Waypoint Longitude="-78.88314444444444" MaxAcceleration="9.800000000000001" MaxClimbRate="-3.048" Name="BEEDY" Latitude="38.28670277777778" Altitude="944.88" TargetSpeed="53.64466666666667" TurningCircleRadius="100"/>

<Waypoint Longitude="-78.95743055" MaxAcceleration="9.800000000000001" MaxClimbRate="-3.048" Name="RW33" Latitude="38.363725" Altitude="355.092" TargetSpeed="53.64466666666667" TurningCircleRadius="131.3646919714563"/>

<Waypoint Longitude="-79.13772222222222" MaxAcceleration="9.800000000000001" MaxClimbRate="3.048" Name="MOL" Latitude="37.86372222222222" Altitude="1828.8" TargetSpeed="75.99661111111111" TurningCircleRadius="183.4763053155051"/>

</Route>

Figure 5. Route File Format

The Route data variables are formatted as follows:

**Waypoint Longitude** is followed by the longitude value of the waypoint in DDD.DDDDDDDD format. Values in the western hemisphere are indicated by negative values, and values in the eastern hemisphere are indicated by positive values.

**MaxAcceleration** is followed by the maximum acceleration value that the body in motion is allowed to achieve in the lateral and longitudinal axes as it travels from the current waypoint to the next. The acceleration value is expressed in m/s2.

**MaxClimbRate** is followed by the maximum climb or descent rate that the body in motion is allowed to achieve as it travels from the current waypoint to the next. The climb/descent rate is expressed in m/s.

**Name** is followed by the text indicating the name of the waypoint.

**Latitude** is followed by the latitude value of the waypoint in DD.DDDDDDDD format. Values in the southern hemisphere are indicated by negative values, and values in the northern hemisphere are indicated by positive values.

**TargetSpeed** is followed by the target speed of the body in motion as it passes through the waypoint. The target speed is expressed in m/s.

**TurningCircleRadius** is followed by the turning circle radius of the body in motion that defines the commanded path to be followed. The turning circle radius is expressed in meters.

# **Settings Files**

The Settings file directory contains settings files generated from the GPSG-1000 File/Settings page. The Settings data is in XML format. Figure 6 is an example of the GPSG-1000 Power Up Settings. The Settings File can be edited and imported to other GPSG-1000 units to set a common start condition. Care must be taken to ensure settings parameters are compatible with the test set.

<!DOCTYPE GpsgPowerupConfig>

<GpsgPowerupConfig>

<SimulationSetup>

<SimulationMode>Gps</SimulationMode>

<Carrier>L1\_E1</Carrier>

<SbasMode>Auto</SbasMode>

<SimulationType>Static</SimulationType>

<DigitalNoiseMode>Off</DigitalNoiseMode>

<FadingMode>None</FadingMode>

<PrnSignalType>Fixed</PrnSignalType>

<PositionSource>User</PositionSource>

<ClockSetting>User</ClockSetting>

<UserDateTime>2011-08-05T21:12:16</UserDateTime>

<UnitsType>Imperial</UnitsType>

<LatLonFormat>DD°MM'SS.SS"</LatLonFormat>

<RfPortSelection>Coupler</RfPortSelection>

<RfLevel>-130</RfLevel>

<RouteLooping>0</RouteLooping>

<MotionModel type="Unlimited">

<Pedestrian LateralAcceleration="2.94" Velocity="10.72896" LongitudinalAcceleration="2.94"/>

<Automobile LateralAcceleration="9.800000000000001" Velocity="89.408" LongitudinalAcceleration="9.800000000000001"/>

<Marine LateralAcceleration="6.86" Velocity="44.704" LongitudinalAcceleration="6.86"/>

<LowPerfAircraft LateralAcceleration="19.6" Velocity="223.52" LongitudinalAcceleration="9.800000000000001"/>

<HiPerfAircraft LateralAcceleration="88.2" Velocity="447.04" LongitudinalAcceleration="49"/>

<Custom LateralAcceleration="19.6" Velocity="0.44704" LongitudinalAcceleration="9.800000000000001"/>

<Unlimited LateralAcceleration="98" Velocity="514.096" LongitudinalAcceleration="98"/>

</MotionModel>

</SimulationSetup>

<ChannelsSetup Gnss="12" Galileo="5" Gps="6" SingleSbas="0" Sbas="1"/>

<IoSetup>

<LossValues Splitter="0" Coupler="0" DirectCable="0" CouplerCable="0"/>

<ExternalRefOutMode>Off</ ExternalRefOutMode>

<ReferenceSource>Internal</ReferenceSource>

<TriggerMode>Auto</TriggerMode>

</IoSetup>

<DefaultStaticPoint Longitude="0" Latitude="0" Altitude="0"/>

<DefaultFiles Trajectory="" Route="Default Route" Almanac=""/>

<DiagnosticsSetup>

<DiagnosticsMode>Off</DiagnosticsMode>

<Frequency>1176.45 MHz</Frequency>

<Amplitude>-100</Amplitude>

<DopplerError>0</DopplerError>

</DiagnosticsSetup>

</GpsgPowerupConfig>

Figure 6. Settings File Example

#### **Waypoint Files**

The Waypoint file directory contains user entered custom waypoints created on the waypoint page. The Waypoint data is in CSV format. The Waypoint files will open in Excel. Figure 7 is an example of the Waypoint csv file.

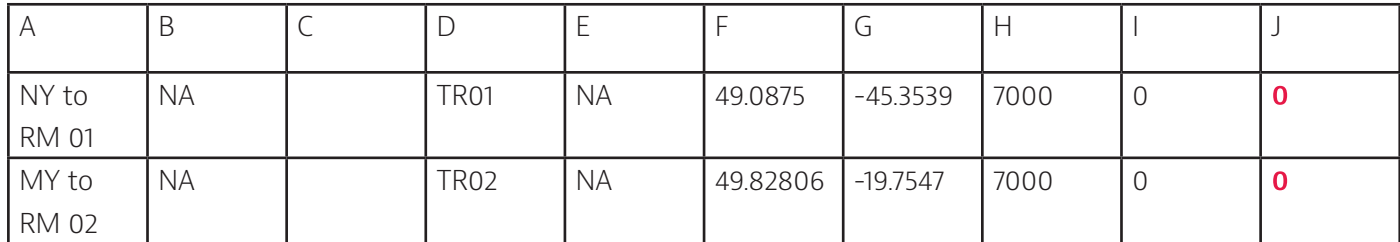

Figure 7. Waypoint FIle Example

#### Where: Column A An unique name the user assigns to each user Waypoint. Column B City. In this case the Waypoint is not in a city. Column C Country, not currently used. Column D Unique code to each user Waypoint. GPSG-1000 can sort Waypoints by this code. Column E ICAO Code. A four-character code designating each airport around the world. In this case the Waypoint is not an airport. Column F Latitude Column G Longitude Column H Altitude (in this case expressed in ft) Column I UTC offset, not currently used. Column J This column is added when the Waypoint file is edited to insert a comma at the end of the sentence. 0 should be entered here.

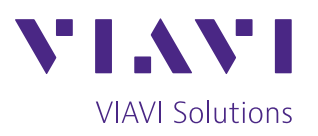

Contact Us: +1 316 522 4981 avcomm.sales@viavisolutions.com

To reach the VIAVI office nearest you, visit viavisolutions.com/contact

© 2020 VIAVI Solutions Inc. Product specifications and descriptions in this document are subject to change without notice. GPSG1000FilePropertiesAndFormats-an-avi-nse-ae 30191265 900 1020